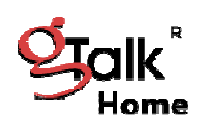

**Features Usage Guide gTalk® Home Phone Service**

# **gTalk® Home features usage guide**

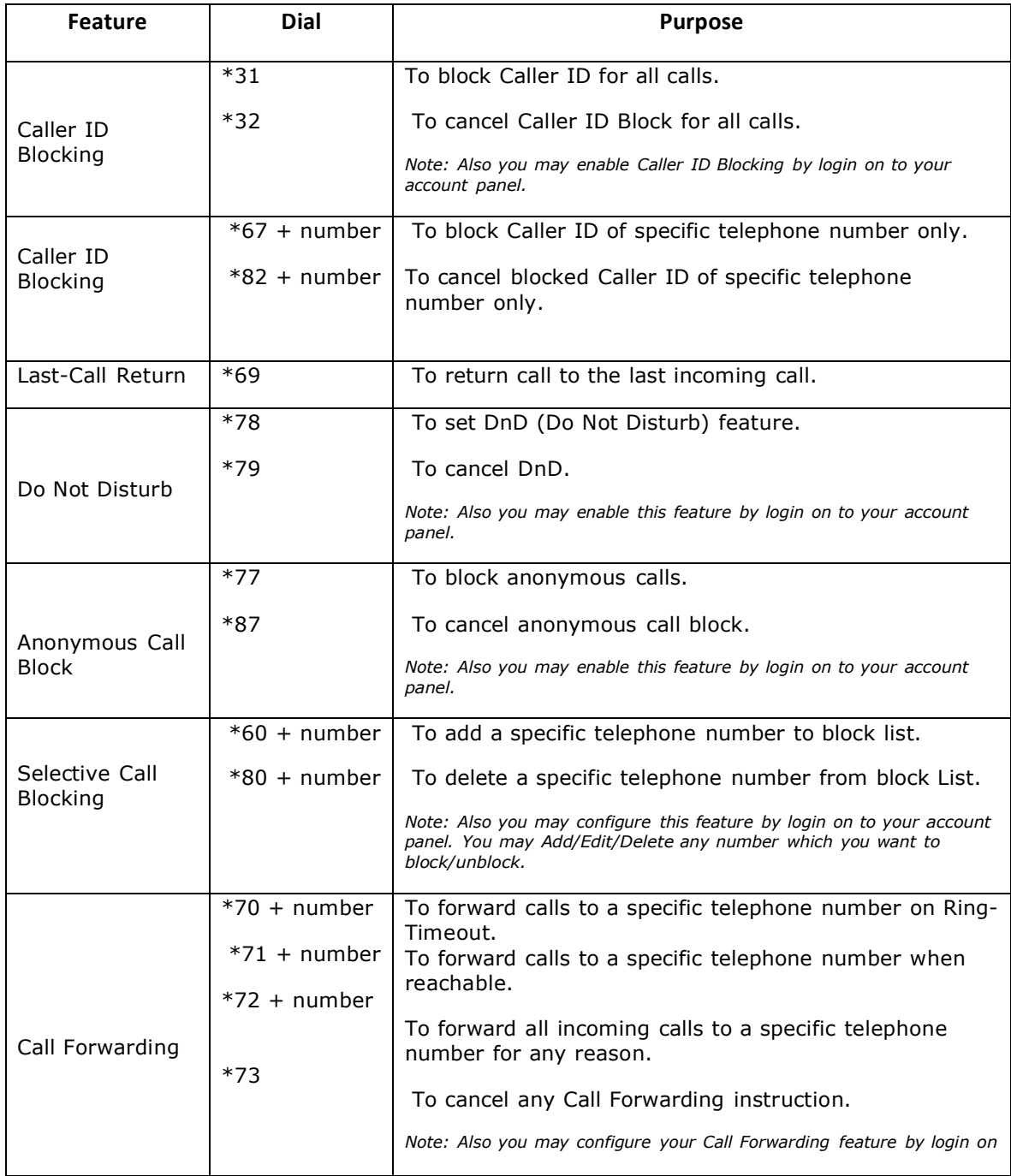

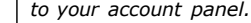

## **CallForwarding**

**Activating Call Forwarding:** You may activate Call Forwarding feature whenever you want your calls to be sent to another phone, including a mobile phone. Once activated, all your calls will be sent to the forwarded number you request.

Dial \*70 + Number - To forward calls to a specific telephone number after Ring-Timeout. Dial \*71 + Number - To forward calls to a specific telephone number when unreachable. Dial  $*72 +$  Number - To forward all incoming calls to a specific telephone number for any reason.

**Deactivating Call Forwarding:** Turn Call Forwarding off when you want to receive calls at your home phone.

Dial \*73 - To cancel any Call Forwarding instruction.

Note: Also you may configure your Call Forwarding feature by login to your account panel.

#### **gTalk®HomeVoiceMail**

 To activate Voice Mail – Login to your gTalk® Home account and activate it. To setup Voice Mail first dial 101. Thereafter do the followings:

- -- To listen new messages press 1
- -- To listen old messages press 2
- -- To record/delete personal greetings press 3

Note: If there is any Voice Mail in your mailbox you will be notified by the following MWI (Message Waiting Indication):

--- On picking up the receiver you will hear dial tone starting with 4 stutter (braking) tone

--- Telephone/Cordless set light may turn on (depending on phone set)

--- An envelope icon may appear on phone screen (depending on phone set)

#### **CallWaiting**

This feature lets you know when another caller is trying to reach you while you're on another call. You will hear a short tone.

To receive 2<sup>nd</sup> call press FLASH (first caller on hold) Back (toggle/swap) to the first caller press FLASH

## **3-WayCalling(Conference)**

To make 3-way calling (conference)

Dial or receive a call Press **FLASH** to get the dial tone Dial 2<sup>nd</sup> number Press **FLASH** to connect 3-Way Calling (conference)

#### **SpeedDial**

gTalk® Home provides 99 (1-99) Speed Dial facility. To set speed dial

Login to your gTalk® Home account Go to Speed Dial under User Menu Follow onscreen instructions to Add/Edit/Delete Speed Dial number.

## **CallerIDBlocking**

You may block caller ID for all calls or specific telephone number by dialing as followings:

Dial \*31 -- To block Caller ID for all calls. Dial \*32 -- To cancel Caller ID Block for all calls. Dial \*67 + number -- To block Caller ID for this call only. Dial \*82 + number -- When Caller ID is blocked, to pass Caller ID for this call only.

Note: Also you may enable Caller ID Blocking by login on to your account panel.

#### **SelectiveCallBlocking**

Dial \*60 + number -- To add a specific telephone number to block list. Dial \*80 + number -- To delete a specific telephone number from block list.

Note: Also you may configure this feature by login on to your account panel. You may Add/Edit/Delete any number which you want to block/unblock.